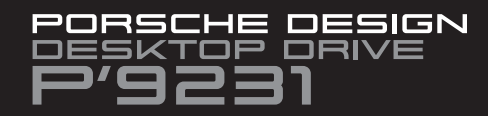

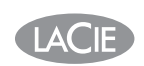

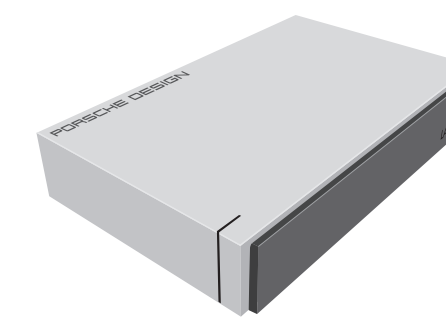

# **QUICK INSTALL GUIDE**

Register on www.lacie.com/register for free technical support online.

### **SETUP STEPS**

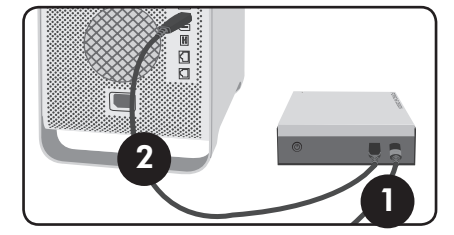

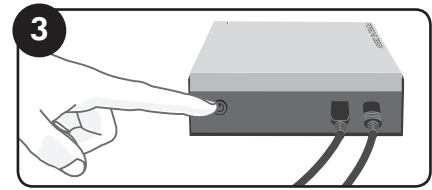

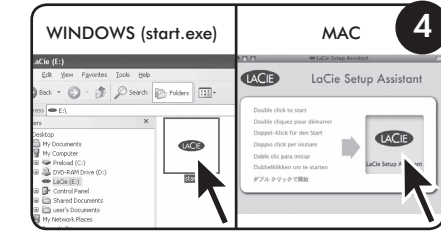

- 1. Connect the power supply 2. Connect the USB 2.0 cable to your computer.
- 3. Turn on the drive
- 4. Launch LaCie Setup Assistant.

For the latest documentation and software updates, please go to www.lacie.com/us/support/documents/  $index.htm?id = 10007$ 

# **FR**

1. Branchez l'alimentation.

- 2. Branchez le câble USB 2.0 sur votre ordinateur. 3. Mettez le disque dur sous tension. 4. Lancez LaCie Setup Assistant.
- Informations sur la garantie

LaCie garantit votre produit contre tout défaut de pièces et de main-d'œuvre,<br>dans des conditions normales d'utilisation, pendant la durée indiquée sur votre certificat de garantie. Pour plus de détails concernant votre garantie, veuillez lire le manuel d'utilisation préchargé sur le disque dur.

Pour une liste détaillée des garanties applicables au produit, rendez-vous sur www.lacje.com/products/warranty.htm

#### Pour obtenir les documents les plus récents et les mises à jour logicielles, veuillez aller sur: www.lacie.com/fr/support/documents/index.htm?id=10007

# $\mathbf{H}$

1. Collegare l'unità all'alimentazione elettrica.

2. Collegare il cavo USB 2.0 al computer. 3. Accendere l'unità.

4. Avviare LaCie Setup Assistant.

#### Informazioni sulla agranzia LaCie garantisce che l'unità è esente da difetti di materiali e lavorazione,

in condizioni di utilizzo normali, per il periodo indicato di validità della<br>garanzia. Per ulteriori dettagli relativi alla garanzia, vedere la Guida per l'utente precaricata sul disco rigido

Per un elenco dettagliato delle garanzie disponibili per i prodotti, visitare la pagina www.lacie.com/products/warranty.htm

Per la documentazione più recente e gli ultimi aggiornamenti del software, andare alla pagina Web: www.lacie.com/it/support/documents/index.htm?id=10007

# DE

ES

- 1. Schließen Sie das Netzteil an. 2. Schließen Sie das USB 2.0-Kabel an den Computer an.
- 3. Schalten Sie die Festplatte ein.
- 4. Starten Sie LaCie Setup Assistant.

### Garantieinformationer

LaCie garantiert, dass Ihr Produkt bei normalen Betriebsbedingungen während der angegebenen Garantiezeit frei von Material- und Verarbeitungsmängeln ist. Weitere Details zu Ihrer Garantie finden Sie im Benutzerhandbuch, das auf Ihrer Festplatte vorinstalliert ist.

Eine detaillierte Liste mit Produktgarantien finden Sie unter ww.lacie.com/products/warrantv.htm Die aktuelle Dokumentation sowie Software-Updates finden Sie<br>auf der folgenden Webseite:

www.lacie.com/de/support/documents/index.htm?id=10007

- 1. Conecte la fuente de alimentación. 2. Conecte el cable USB 2.0 al ordenador.
- 3. Encienda la unidad.
- 4. Ejecutar LaCie Setup Assistant.

#### Información de agrantía

LaCie garantiza este producto contra todo defecto de material o fabricación durante el periodo de agrantía especificado, siempre que haya sido sometido a un uso normal. Para más información sobre la garantía. Lea el Manual de Usuario preinstalado en el disco duro

Para obtener una lista detallada de las garantías de los productos visite www.lacie.com/products/warranty.ht

Para obtener la documentación y las actualizaciones de software más recientes, visite: www.lacie.com/es/support/documents/index.htm?id=10007

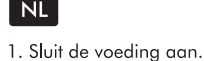

- 2. Verbind de USB 2.0-kabel met uw computer.
- 3. Zet de drive aan.
- 4. LaCie Setup Assistant starten.

Garantie LaCie garandeert dat uw product vrii is van materiaal. en productiefouten, bij normaal gebruik, gedurende de gangegeve processions, or instructed garantie per contract and an exercise and determined and an exercise and per contract and per contract and per contract of the section of the section of the section of the section of the section

Bezoek www.lacie.com/products/warranty.htm voor een gedetailleerde lijst met productgaranties

Voor de laatste documentatie en software-updates bezoekt u: www.lacie.com/nl/support/documents/index.htm?id=10007

# $PT$

- 1. Ligue a fonte de alimentação.
- 2. Ligue o cabo USB 2.0 ao computador.
- 3. Lique a unidade.
- 4. Iniciar o LaCie Setup Assistant.

### Informações sobre a garantia

A garantia LaCie cobre defeitos de material e fabrico do produto, em condições de uso normais, dentro do período da garantia. Para obter<br>mais informações sobre a garantia, leia o Manual do Utilizador pré-instalado na unidade de disco rígido

Para obter uma lista detalhada de garantias dos produtos visite www.lacie.com/products/warranty.htm.

Para obter as actualizações mais recentes à documentação e software, aceda a: www.lacie.com/pt/support/documents/index.htm?id=10007

# **SV**

1. Anslut enheten till elnätet. 2. Anslut USB 2.0-kabeln till datorn. 3. Slå på enheten. 4. Startar du LaCie Setup Assistant.

Garanti

LaCies garanti gäller eventuella skador på produkten rörande material och utförande, som uppkommit vid normalt bruk under garantiperioden Mer information om garantin finns i användarhandboken, som finns på hårddisker En detaljerad lista över produktgarantier finns på

www.lacie.com/products/warranty.htm

De senaste uppdateringarna av dokumentation och programvara finns på: www.lacie.com/us/support/documents/index.htm?id=10007

### DA

1. Tilslut strømforsyningen. 2. Slut USB 2.0-kablet til computeren. 3. Tænd harddisken. 4. Starter du LaCie Setup Assistant.

Garantioplysninger LaCie garanterer, at produktet er frit for fejl i materiale og udførelse under normal brug i den angivne garantiperiode. For yderligere detaljer med hensyn til din garanti, bedes du venligst læse brugervejledningen der er installeret på harddiskdrevet

For en detaljeret liste over produktgarantier, besøg www.lacie.com/products/warranty.htm

Du kan finde den nyeste dokumentation og de seneste softwareopdateringer på http://www.lacie.com/us/support/documents/index.htm?id=10007

### FL.

1. Kytke virtalähde. 2. Kytke USB 2.0 - kaapeli tietokoneeseen.

3. Kytke asemaan virta. 4. LaCie Setup Assistant - ohjelmiston käynnistys.

Takuutiedot

LaCie takao tuotteen materiaali- ja valmistusvikojen varalta normaalissa käytössä määritetyn takuun ajan. Lisätietoja takuusta on kiintolevylle valmiiksi asennetussa käyttöonnaassa

Osoitteessa www.lacie.com/products/warranty.htm on kattava luettelo eri tuotteiden takuista

Uusimmat tiedot ja ohjelmistopäivitykset saat osoitteesta www.lacie.com/us/support/documents/index.htm?id=10007.

# PL.

- 1. Podłacz zasilanie.
- 2. Podłacz kabel USB 2.0 do komputera. 3. Włacz dvsk.
- 4. Aby uruchomić aplikację LaCie Setup Assistant.

Informacie gwarancyine Firma LaCie gwarantuje, że w normalnych warunkach eksploatacyjnych jej produkty wolne beda od wad materiałowych i wykonania przez wskazany okres gwarancyjny. Więcej informacji na temat gwarancji znajduje się w podręczniku użytkownika, który zapisano fabrycznie na dysku twardym.

Szczegółowa lista gwarancji na produkty znajduje się na stronie WWW pod adresem www.lacie.com/products/warranty.htm

Najnowszą dokumentację i aktualizacje oprogramowania można znaleźć pod adresem:

www.lacie.com/us/support/documents/index.htm?id=10007.

## **RU**

1. Подключите источник питания.

2. Подключите кабель интерфейса USB 2.0 к компьютеру. 3. Включите привод.

 $\overline{\phantom{a}}$  CS

| SK

1. Připojte zdroj energie.

www.lacie.com/products/warranty.htm.

1. Pripojte napäťový zdroj.

3. Zapnite mechaniku.

Informácie o záruke

na pevnom disku.

4. Spustte LaCie Setup Assistant.

Uživatelském manuálu, který byl načten na váš nevný disk.

Aktuální dokumentaci a software naleznete na

2. Do svojho počítača pripojte kábel USB 2.0.

3. Zapněte disk.

Informace o záruce

2. Připojte kabel USB 2.0 k vašemu počítači.

ide o vady materiálu a provedení, a to za předpokladu, že výrobek bude používán

Podrobný přehled záruk vašeho výrobku naleznete na webových stránkách

www.lacie.com/us/support/documents/index.htm?id=10007=

4. Spustite pomocníka nastavenia LaCie (Setup Assistant).

Spoločnosť LaCie ručí za to, že Váš výrobok nebude mať pri bežnom použití

Najnovšiu dokumentáciu a aktualizácie softvéru nájdete na stránke

LaCie warrants your product against any defect in material

warranty period. For more details concerning your warranty.

Elecom - Japan

LaCie Nordic

LaCie Spain

28036 Madrid

 $4004$  Basel

and Ireland

LoCie USA

114 Power Road

info es@lacie.com

LaCie Switzerland

info ch@lacie.com

Davidsbodenstrasse 15A

LaCie United Kinadom

UK: info.uk@lacie.com

Ireland: info.ie@lacie.com

22985 NW Evergreen Pkwy

LaCie Worldwide Export

91349 Massy Cedex, France

 $\blacktriangleright$ 

E.

100% Recyclable

Hillsboro, OR 97124

sales@lacie.com

17, rue Ampère

sales.intl@lacie.com

support.intl@lacie.com

LaCie Ltd, Power Road Studios

Chiswick, London, UK W4 5PY

Sveavägen 90, 5tr

Finland)

http://www.lacie.jp/support/

(Sweden, Denmark, Norway

113 59 Stockholm, Sweder

C/ Núñez Morgado, 3, 5° pl.

info.nordic@lacie.com

please read the User Manual preloaded on the hard drive.

and workmanship, under normal use, for the designated

www.lacie.com/us/support/documents/index.htm?id=10007=

počas určenei záručnei doby chybu materiálu ani spracovania. Viac .<br>podrobností o záruke nájdete v Príručke používateľa načítanej vopred

Podrobný zoznam záruk k výrobkom nájdete na stránke

**WARRANTY INFORMATION** 

For a detailed list of product warranties, visit

www.lacie.com/products/warranty.htm

**CONTACT US** 

Wanchai, Hona-Kona, China

25/F Winsan Tower

98 Thomson Road

info.asia@lacie.com

458 Gardeners Road

info.au@lacie.com

Vorstlaan / 165 Bld

B-1160 Brussels, Belaium

info.benelux@lacie.com

103 The East Mall, Unit 1

LaCie Benelux

du Souverain

LaCie Canada

Toronto, Ontario

LaCie France

17 rue Amnère

91349 Massy Cedex

info.fr@lacie.com

LaCie Germany

Am Kesselhaus 5

info.de@lacie.com

Milano Business Park

Via dei Missaglia 97

Visit www.lacie.com for more

information on LaCie products

Copyright © 2011, LaCie 4000095 110328

LaCie Italy

Edificio B1

20142 Milano

info.it@lacie.cor

D-79576 Weil Am Rhein

info.ca@lacie.com

Alexandria, NSW 2015

LaCie Australia

LaCie Asia

www.lacie.com/products/warranty.htm

.<br>žným způsobem. Více informací týkajících se záruky vašeho výrobku naleznete v

4. Запуск мастера установки LaCie Setup Assistant.

### Гарантийные обязательства

В течение срока, указанного в гарантийном талоне, компания LaCie<br>ответственна за отсутствие любых дефектов в материалах и сборке изделия при его нормальной эксплуатации. Дополнительные сведения о гарантийных обязательствах можно найти в руководстве пользователя, .<br>находящемся на жестком диске.

Полный список продуктов, на которые распространяется гарантия, находится на странице www.lacie.com/products/warranty.htm.

Обновления документации и программного обеспечения можно получить на веб-сайте:

......<br>www.lacie.com/us/support/documents/index.htm?id=10007

### EL

ZH.

保修信息

 $\sqrt{R}$ 

1. 连接电源。

3. 打开驱动器。

动器上预装的《用户手册》。

1. Συνδέστε το τροφοδοτικό. 2. Συνδέστε το καλώδιο USB 2.0 στον υπολογιστή.

3. Ενερνοποιήστε το δίσκο.

4. Για να εκτελέσετε το LaCie Setup Assistant.

Πληροφορίες εγγύησης Η LaCie παρέχει εγγύηση για το προϊόν κατά οποιουδήποτε ελαττώματος στα<br>υλικά και στην κατασκευή, υπό κανονική χρήση, για την καθοριζόμενη περίοδο εννύησης. Για περισσότερες λεπτομέρειες σχετικά με την εννύηση. .<br>παρακαλούμε διαβάστε το Εγχειρίδιο Χρήσης που είναι προφορτωμένο στο σκληρό δίσκο.

Για ένα λεπτομερή κατάλογο των εγγυήσεων προϊόντος, επισκεφθείτε την

ιστοσελίδα με διεύθυνση www.lacie.com/products/warranty.htm

Για τις τελευταίες ενημερώσεις των ενγειριδίων και του λονισμικού.

www.lacie.com/us/support/documents/index.htm?id=10007

2. 将 USB 2.0 电缆的一端连接至计算机。

LoCie 担保, 在正常使用情况下, 产品在指定的保修期内不会出现任何材

质与制造工艺方面的缺陷。有关保修方面的更多详细信息, 请阅读硬盘驱

有关产品保修的详细列表, 请访问 www.lacie.com/products/warranty.htm。

www.lacie.com/cn/support/documents/index.htm?id=10007

2. USB 2.0 kablosunu bilgisayara bağlayın.

4. LaCie Setup Assistant'ı başlatmak için.

LaCie, ürününüzü normal kullanılması kosuluvla, belirtilen garanti süresi

Garantinizle ilgili daha fazla bilgi için. lütfen sabit diske önceden vüklenmis

Ayrıntılı ürün garantileri listesi için www.lacie.com/products/warranty.htm

En yeni belgeler ve yazılım güncellemeleri için lütfen şu adrese gidin:

.<br>تضمن LaCie خلو المنتج من أي عيوب في المواد أو التصنيع، في ظروف الاستخدام العادي، وذلك

1 قم بتوصيل مصدر الطاقة

سبقًا على محرك الأقراص.

3. قم بتشغيل محرك الأقراص.

2 قم بتوصيل كابل USB 2 0 بجهاز الكمبيوتر

4 لتشغيل برنامج LaCie Setup Assistant

للحصول على قائمة مفصلة حول ضمانات المنتج، تفضل بزيارة،

للحصول على آخر الوثانق وتحديثات البرامج، الرجاء الانتقال إلى:

.www.lacie.com/products/warranty.htm

www.lacie.com/us/support/documents/index.htm?id=10007

boyunca her türlü malzeme ve işçilik hatalarına karşı garanti eder.

4. 启动 LaCie Setup Assistant。

要获取最新的文档及软件更新、请访问

1. Güç kaynağını bağlayın.

olan Kullanım Kılavuzunu okuyun.

3. Sürücüyü açın.

Garanti Bilgileri

adresini zivaret edin

AR